## **REVOCATION CHECKING QUICK KEY**

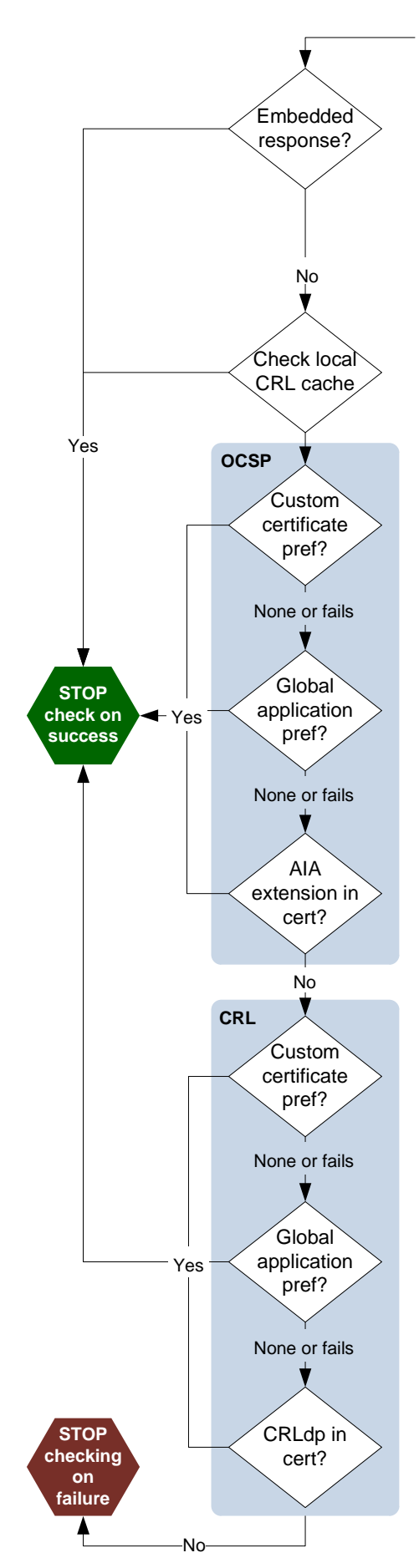

**Get service providers**: Both OCSP and CRL service providers are available by default. Configurable via cRevocationCheckers.

**Check for embedded revocation data**: First check Document Security Store (DSS) added post signing<sup>1</sup>, then check if signer embedded the data in the signature. Configurable via iUseArchivedRevInfo and UI. UI string is:

**10.x and earlier**: *Include signature's revocation status when signing*.

**11.0 and later**: *Automatically add verification information when saving signed PDF*.

Refer to the Signature Size and Long Term Validation (LTV) Quick Key for additional information about LTV and DSS configuration.

**Check local CRL cache**: If no embedded data, check to see if a CRL is stored in the application's local cache. For example, at C:\Documents and Settings\<user>\ Application Data\Adobe\<product>\<version>\Security\CRLCache.

**Check remote OCSP:** iReqRevCheck (See <sup>2 or 3</sup> for all preferences) reference specifies whether the check is required to succeed and what should happen if it doesn't. The check occurs as follows:

- If there is a custom certificate preference, use those settings (e.g. look at  $\bullet$ iURLToConsult and use value in sURL).
- If no custom certificate preference, use Adobe\_OCSPRevChecker setting (e.g. look at iURLToConsult and use value in sURL).
- If no registry preference, use the AIA extension in the certificate.
- Administrators can lock revocation checking behavior via bReqRevCheck.

**Note**: Revocation checking cannot be disabled for certified documents.

## **REFERENCES**

*[1ETSI PAdES standard](http://www.etsi.org/website/newsandevents/200909_electronicsignature.aspx) [2Digital Signatures documentation](http://www.adobe.com/go/acrobatetk) [3Preference Reference for Acrobat and Reader](http://www.adobe.com/go/acrobatetk)*

**Retrieve a remote CRL**: iReqRevCheck preference specifies whether the check is required to succeed and what should happen if it doesn't. The check occurs as follows:

- If there is a custom certificate preference, use those settings (e.g. if no sURL and sLDAP is set, search LDAP server).
- If no custom certificate preference, use Adobe\_CRLRevChecker setting (e.g. if no sURL and sLDAP is set, search LDAP server).
- If no registry preference, use the CRLdp extension in the certificate.  $\bullet$
- If there are multiple CRLdp's, the CRLs are checked in the order listed in the  $\bullet$ CRLdp extension. Checking stops after finding the first good CRL.

## **CHANGES ACROSS RELEASES**

- **9.0**: Default: Revocation data not embedded. Can be enabled via UI or registry.
- **9.1**: Default: Revocation data embedded. Can be disabled via UI or registry.

**9.2**: Revocation data can be added to DSS after signing and by someone other than the signer. Certificate cannot be self signed or already trusted.

**10.0**: iSendNonce replaces bSendNonce for OCSP checks.